# Using RSS Feeds from your Teacher's Webpage

Updated- Aug 20, 2009

Teacher Webpages in Hilliard now have RSS feeds available. RSS feeds this will allow you to quickly see if there are changes to their webpages or upcoming dates on their calendar. There are 2 RSS feeds on each teacher webpage. One is for their webpages, the other is for their calendar (if they maintain one).

There are several ways to subscribe to the RSS feeds, but here is one of the quickest ways.

#### Instructions for:

| For PCs using Internet Explorer | Page 1 |
|---------------------------------|--------|
| For Macs using Firefox          | Page 2 |
| For Macs using Safari           | Page 2 |

## For PCs using Internet Explorer 7 or newer

### To Subscribe:

- 1. Go to your teacher/team's webpage at <a href="http://www.hilliardschools.org">http://www.hilliardschools.org</a>
- 2. Click the **Subscribe to this Site** link.

Subscribe to this site

- 3. Click the **Subscribe to this Feed** link.
- 4. Type a name for the feed and choose the Feeds folder.
- 5. Click **Subscribe**.
- 6. You can subscribe the same way for the calendar (if the teacher has one).

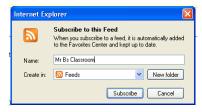

## To View:

- 1. To view your subscribed feeds, click the **Favorites Center** button
- 2. Then click **Feeds**.
- 3. Choose the Feed you want to check.
- 4. The yellow popup will tell you if there are any new items since the last time you checked.

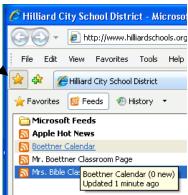

# For Macs using Firefox 2 or newer

To Subscribe:

- 1. Go to your teacher/team's webpage at <a href="http://www.hilliardschools.org">http://www.hilliardschools.org</a>
- 2. Click the **Subscribe to this Site** link.

Subscribe to this site

- 3. Choose Subscribe to this feed using: **Live Bookmarks**
- 4. Then click the [Subscribe Now] button

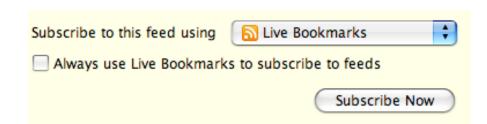

- 5. Give the feed a name, and choose Bookmarks Toolbar Folder
- 6. Click [Add/Subscribe]

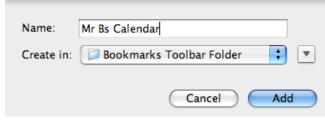

### To View:

- 1. To view your subscribed feeds, you can click on the feed in your toolbar (right under the webaddress bar)
- 2. The newest pages or events will show at the top of the list.

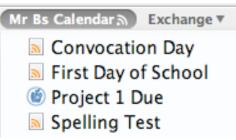

## For Macs using Safari 3 or newer

To Subscribe:

- 1. Go to your teacher/team's webpage at http://www.hilliardschools.org
- 2. Click the **Subscribe to this Site** link.

- Subscribe to this site
- 3. Now click on the [+] button to the left of the web address
- 4. Give the feed a name, and in the create in field choose Bookmarks Bar
- 5. Click [Add]

# To View:

- 3. To view your subscribed feeds, you can click on the feed in your toolbar (right under the webaddress bar)
- 4. The newest pages or events will show at the top of the list.